## 記事を削除するには

投稿するには、管理画面にログインする必要があるため 別紙【会員ログインするには】【管理画面に入るには】を参照して、 管理画面にログインしてください。

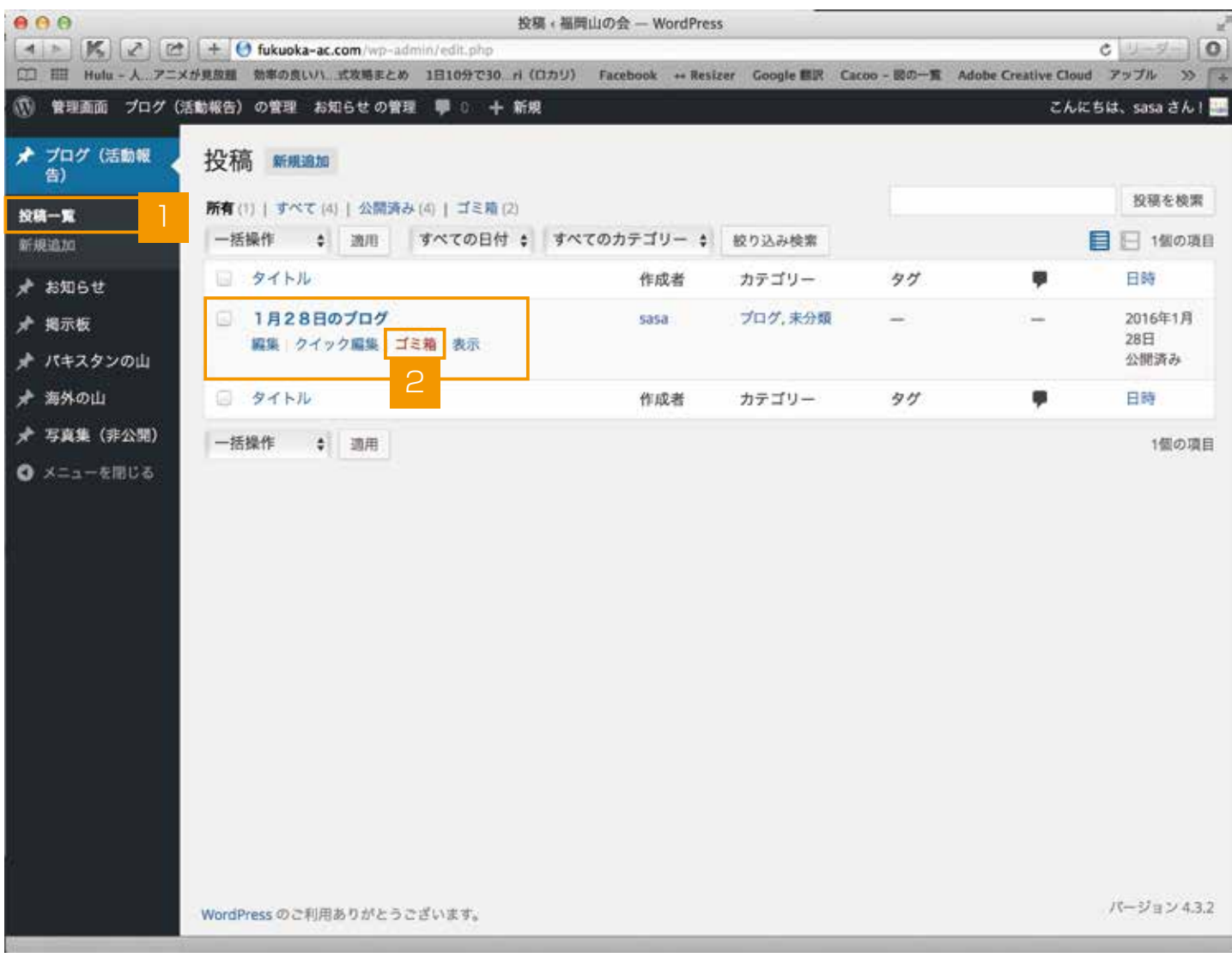

- 削除したい項目を左のメニューより選択します。(ブログ、お知らせ等)
- 2 記事の一覧で、編集したい投稿にマウスを合わせると【編集、クイック編集、ゴミ箱、表示】 が表示されますので、【ゴミ箱】を押します。
- 記事が削除されます。